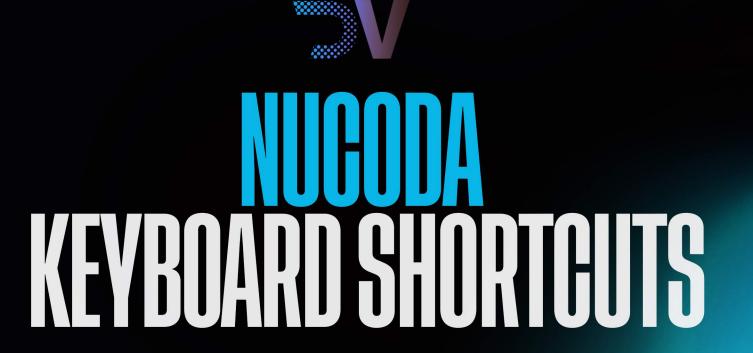

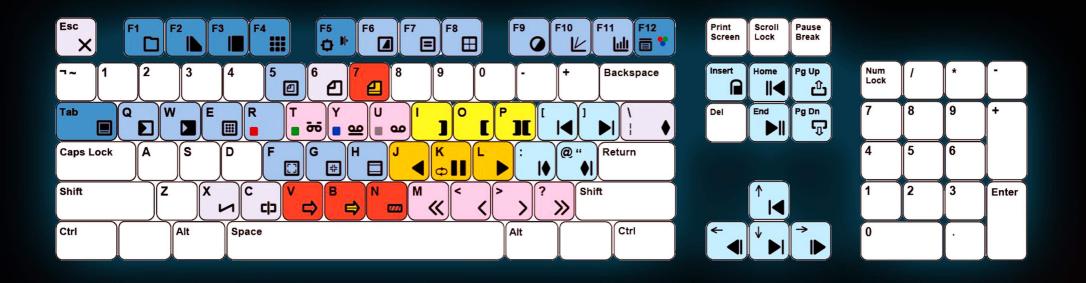

# HOTKEY CHANGES

In segment mode: Hold D - Click and drag to duplicate a clip Remove cut: Alt+C

# NEW HOTKEY TYPES - DUAL AND HOLD HOTKEYS

There are only so many keys available on the keyboard, and we have a lot of hotkeys, and we keep adding more. We have implemented two new types of hotkey that will allow us to use the keys we have more effectively.

We are not jumping all in, but two new features make use of this function, and it is possible that we may remap more in the future.

Any changes you make to hotkeys will automatically update in the Right Click menus to remain accurate.

# Dual hotkey

- Two keys (and a modifier) can be assigned as a hotkey this allows us to group keys in a sensible manner and make use of the same keys for multiple functions.
- By pressing and holding down the first key and then pressing the second key.
- By pressing and holding down a modifier like Alt, pressing the first, then the second key while holding the modifier Hold down
- This is as simple as holding down a key for slightly longer than a normal keypress, activating a second command.

Here are some of the first changes we have made:

## **Dual hotkeys**

Splice : v

Splice Adjustment segment : Shift v Splice Black to timeline : Alt v, Alt b Splice Aux to the timeline : Alt v, Alt a

Overwrite : b

Overwrite to Source TC : Alt b, Alt s Overwrite Preserve Effects : Alt b, Alt e

Overwrite Adjust segment : Shift b Overwrite Black to timeline : Alt b, Alt b Overwrite Aux to the timeline : Alt b, Alt a

#### Hold down

Add scene cut: c Add edit cut: c (hold)

### **Enhanced JKL Functionality**

J - Play Backward x1 x2 x3 x5 x8

K-Stop

L - Play Forward  $x1 \times 2 \times 3 \times 5 \times 8$ 

(new)K held followed by J - Step back one frame K followed by J and Held - Play Backward x1/4

(new) K held followed by L - Step forward one frame K followed by L and Held - Play Forward x1/4

### **Editing and customising your hotkeys**

From the 2014.1 release almost all hotkeys can be freely assigned by the user, we have also added a few new actions - indicated by the orange highlight of the boxes. The following hotkeys are no longer assigned:

The default text file is called HotKeys.prefs and is in the Presets/Users directory.

This file defines the default keys. If you would like to assign your own, there is a file in c:\Nucoda\examples called HotKeys.prefs, copy this file into your user directory and edit as desired. Additions to the Hotkeys.prefs in the users/\*username\* directory will override those in Presets/Users/HotKeys.prefs.

There is an explanation of the syntax in the example file directory

| General                 |                             | File Browser           |                                       |
|-------------------------|-----------------------------|------------------------|---------------------------------------|
| Minimize application    | ₩ + D                       | Refresh file list      | Ctrl + R or F5                        |
| Full screen Toggle      | ■ Tab                       |                        |                                       |
| Cancel                  | X Esc                       |                        |                                       |
| Ok and close            | Return                      | Viewer                 |                                       |
| Undo (redo)             | Ctrl + Z (Ctrl + Shift + Z) | Fullscreen             | ■ Tab                                 |
| Select (deselect) all   | Ctrl + A (Ctrl + Shift + A) | Full screen + controls | Ctrl + Tab                            |
| Add to selection        | Ctrl                        | Zoom in (out)          | + & - (Not numeric keypad)            |
| Range selection         | Shift                       | Pan                    | Ctrl                                  |
| Delete selection        | Delete                      | Zoom to fit            | <b>□</b> <sub>F</sub>                 |
| Save project            | Ctrl + S                    | Zoom 1:1               | ₽ G                                   |
|                         |                             | Aspect correction      | □н                                    |
| Module                  |                             | Red channel (lock)     | R (Shift + R)                         |
| Library / player toggle | <b>□</b> <sub>F1</sub>      | Green channel (lock)   | T (Shift + T)                         |
| Timeline view           | <b>№</b> F2                 | Blue channel (lock)    | Y (Shift + Y)                         |
| Source View             | F3                          | Alpha channel (lock)   | U (Shift + U)                         |
| Shots view              | <b>I</b> F4                 | Show reference         | <b>1</b> 5                            |
| Effect view             | <b>№</b> F5                 | Update reference       | 1 Ctrl + 5                            |
| Toggle large view       | Ctrl + F2 / F3 /F4          | Quad Zoom View         | Numpad Pad 0 (press to cycle through) |
| Toggle split view       | Ctrl + F5                   |                        |                                       |
|                         |                             |                        |                                       |

| Viewer Tools                        |                             | Transport Tools                    |                              |
|-------------------------------------|-----------------------------|------------------------------------|------------------------------|
| Compare view                        | <b>⊿</b> <sub>F6</sub>      | Full screen with transport control | Ctrl + Tab                   |
| Compare mode                        | Shift + F6                  | Play forward (backward)            | Space (Shift + Space)        |
| Compare source / Next ( Previous)   | Ctrl F6 (Shift + Ctrl + F6) | Stop playback                      | Space                        |
| Reset Compare Wipe                  | Ctrl + 8                    | Step 1 frame                       | Left / Right Arrows          |
| Swap wipe                           | Ctrl Shift +8               | Step 1 second                      | Shift + Left / Right         |
| HUD view                            | <b>■</b> F7/S               | Forward x1,2,3,5,8                 | L                            |
| HUD Next (Previous)                 | Ctrl F7 (Ctrl+Shift + F7)   | Backward x1,2,3,5,8                | <b>1</b>                     |
| Grid view                           | <b>⊞</b> <sub>F8</sub>      | Pause playback                     | <b>Ⅲ</b> к                   |
| Grid Next (Previous)                | Ctrl + F8 (Ctrl+Shift + F8) | Step Frame Forward                 | K (held) and L               |
| Mask view                           | <b>⊘</b> F9                 | Step Frame Backward                | K (held) and J               |
| Mask Next (Previous)                | Ctrl + F9 (Ctrl Shift + F9) | Play Forward 1/4                   | K (held) and L (held)        |
| Curves view                         | <b>∠</b> <sub>F10</sub>     | Play Backward 1/4                  | K (held) and J (held)        |
| Histogram view                      | <u></u>                     | Loop play mode                     | Ctrl + K                     |
| Reset histogram region              | Shift + F11                 | Zoom in (out)                      | + and – (Not numeric keypad) |
| Toggle CMS on/off (Open CMS dialog) | F12 (Ctrl+F12)              | Pan                                | Ctrl and Mouse               |
| Keyframe Editor                     |                             | Vertical scale track size          | Alt (Up and Down arrows)     |
| Zoom to fit animation               | F                           | Zoom to fit                        | <b>□</b> <sub>F</sub>        |
| Zoom to selection                   | G                           | Full screen with transport control | Ctrl + Tab                   |
|                                     |                             | Zoom to selection                  | <b>⊕</b> G                   |

| RGB Curves Tool                           |                    | Jump to start                  | <b>II</b> ◀ Home                |
|-------------------------------------------|--------------------|--------------------------------|---------------------------------|
| Copy curve (cursor in graph to be copied) | Ctrl+C             | Jump to end                    | <b>▶II</b> End                  |
| Paste curve (cursor in destination graph) | Ctrl+V             | Timeline Editing               |                                 |
| Reset Graph to full size                  | F                  | Insert scene cut (remove)      | C (Alt + C)                     |
| Reset graph to Curve Size                 | Ctrl+F             | Insert edit cut (remove)       | C Hold (Alt + C)                |
| Copy curve (cursor in graph to be copied) | Ctrl+C             | Insert scene field edit        | Shift + C                       |
| Transport Tools                           |                    | Toggle scene cut / Edit cut    | Alt C, Alt S                    |
| Set play head A B C D                     | Ctrl 1 2 3 4       | Toggle single sided scene cut  | Alt C, Alt S                    |
| Cue to selected A B C D                   | Ctrl Shift 1 2 3 4 | Splice - (Adjustment)          | V (Shift-V)                     |
| Mark in                                   | 1                  | Splice black                   | Alt V, Alt B                    |
| Mark out                                  | <b>C</b> 0         | Splice AUX                     | Alt V, Alt C                    |
| Mark selection                            | <b>Ⅲ</b> P         | Overwrite - (Adjustment)       | B (Shift-B)                     |
| Clear mark in                             | Ctrl + I           | Overwrite at Source            | Alt B, Alt S                    |
| Clear mark out                            | Ctrl + O           | Overwrite and preserve effects | Alt B, Alt E                    |
| Clear marks                               | Ctrl + P           | Overwrite black /              | Alt B, Alt B                    |
| Jump to mark in                           | Shift + I          | Overwrite AUX                  | Alt B, Alt A                    |
| Jump to mark out                          | Shift + O          | Remove                         | Delete                          |
| Jump to previous edit                     | or Up              | Trim / Segment / Direct        | Ctrl + U - Cycles between modes |
| Jump to next edit                         | or Down            | Shot slide mode                | Ctrl + T                        |
| Jump to shot end frame                    | Ctrl +] or Down    | Shot slip mode                 | Ctrl + Y                        |

| Jump to previous shot end frame      | Ctrl + [ or Up         | Trim back 1 frame                               | <b>〈</b> <                         |
|--------------------------------------|------------------------|-------------------------------------------------|------------------------------------|
| Jump to TC box                       | Not in current release | Trim forward 1 frame                            | > >                                |
| Cue to selected event In Events view | Ctrl + 5               | Trim back 10 frames                             | <b>≪</b> <sub>M</sub>              |
| Toggle Frame/Timecode                | Ctrl + =               | Trim forward 10 frames                          | <b>»</b> ?                         |
| Force Render Current                 | Ctrl + Shift +R        | Insert transition                               | <b>∠</b> ×                         |
| Render Between I/O                   | Ctrl + R               | Dynamic start/end                               | Ctrl + X                           |
| Render output                        | Alt + R                | Add (remove) shot version. (Select shot in Lib) | Ctrl (Shift) + N                   |
|                                      |                        | Select trim handles on cut                      | Ctrl + e when parked on cut        |
|                                      |                        |                                                 |                                    |
| Effects Navigation                   |                        | Segment Mode                                    |                                    |
| Bypass to Source (Toggle)            | <b>D</b> Q             | Trim / Segment / Direct                         | Ctrl + U - Cycles between modes    |
| Bypass to Input FX (Toggle)          | <b></b> W              | Copy / Splice selected segments                 | Ctrl + C / Ctrl + V                |
| Bypass to Base Layer (Toggle)        | ■ <sub>E</sub>         | Overwrite copied segments                       | Ctrl + B                           |
| Bypass to Selected (Toggle)          | Ctrl + E               | Click and drag to copy                          | Hold D while clicking and dragging |
| Edit previous effect                 | Ctrl + Q               | Adjustment Segments                             |                                    |
| Edit next effect                     | Ctrl + W               | Splice adjustment segment                       | Shift + V                          |
| Active shot up                       | Page Up                | Overwrite adjustment segment                    | Shift + B                          |
| Active shot down                     | Page Down              | Memories                                        |                                    |
| Lock active segment                  | nsert                  | Revert (Set new Revert)                         | Alt +1 (Alt +2)                    |
| Toggle layer Cache                   | Ctrl + ins             | Show reference                                  | <b>a</b> 5                         |

| Clear layer cache                        | Ctrl Del                                    | Update reference                              | ① Ctrl + 5               |
|------------------------------------------|---------------------------------------------|-----------------------------------------------|--------------------------|
| Toggle Dynamic Cache                     | Alt + ins                                   | View memories bins                            | Shift + 5                |
| Open Effects List                        | Shift +E                                    | Save note memory                              | <b>a</b> 6               |
| Layer Bypass (Toggle)                    | Ctrl + L                                    | Save note still                               | Ctrl + 6                 |
| Layer Show (Toggle)                      | Ctrl + Shift + L                            | Recall (append) memory                        | 7 (Ctrl + 7)             |
| Printer Lights Control                   | 1 Stop = 8 Points Set in preferences        | Previous memory                               | ■ Shift + 6              |
| Printer light control from the keyboard  | Ensure NUMPAD LOCK is OFF                   | Next memory                                   | Shift + 7                |
| Increase Red by 1 Stop (Decrease by 1)   | Numpad 7 (4) Shift .5 Ctrl .25 stop changes | Update Shot                                   | . Full Stop              |
| Increase Green by 1 Stop (Decrease by 1) | Numpad 8 (5) Shift .5 Ctrl .25 stop changes | Master Reset                                  | Backspace                |
| Increase Blue by 1 Stop (Decrease by 1)  | Numpad 9 (6) Shift .5 Ctrl .25 stop changes | Reset Current Layer                           | Ctrl + Backspace         |
| RGB + 1 Stop (RGB -1 Stop)               | Numpad + (Numpad Enter)                     | Reset current tool                            | Shift + Backspace        |
| Reset (Reset All)                        | Ctrl Numpad 1 2 3 (Numpad -                 | Reset all incl Input FX                       | Alt + Backspace          |
| Parameter Editing                        |                                             | Shape Creation and Editing                    |                          |
| Use Numeric Keypad                       | Numpad Key 2 4 6 8 as arrow keys            | Add point to selected shape                   | Ctrl                     |
| Value nudge (Depend on Preference~)      | Left Right (or Numpad arrows)               | Close Polygon / Bezier or Auto Bezier         | X <sub>Esc</sub>         |
| Sub-value nudge                          | Ctrl + Left Right                           | Create centre to edge                         | Ctrl when creating shape |
| Nudge value x10                          | Shift + Left Right                          | Constrain aspect                              | Shift                    |
| Add keyframe                             | • 1                                         | Create variable then drag point while holding | I and O                  |
| Start new dynamic region                 | ♦ Ctrl + \                                  | Change shape colour for variable softness     | Р                        |
| End dynamic region                       | Shift + \                                   |                                               |                          |
| Toggle dynamic region                    | ♦ Alt + \                                   | Range point select                            | Shift                    |

| Remove keyframe                           | Ctrl + Shift + \                     | Constrain point move to compass directions | Shift                             |
|-------------------------------------------|--------------------------------------|--------------------------------------------|-----------------------------------|
| Toggle auto-keyframe                      | Alt + Ctrl + \                       | Point pixel nudge                          | Up Down Left Right                |
| Jump to previous keyframe                 | <b>I♦</b> ;                          | Point subpixel nudge                       | Ctrl + (Up Down Left Right)       |
| Jump to next keyframe                     | Shift+;                              | Point pixel nudge x10                      | Shift + (Up Down Left Right)      |
| Jump to first keyframe                    | Ctrl +;                              | Delete point                               | Delete                            |
| Jump to last keyframe                     | Ctrl + Shift;                        | Break sway point on move                   | Ctrl + Shift                      |
| Transform                                 |                                      | Join point on move                         | Ctrl + Shift                      |
| Pixel nudge                               | Up Down Left Right                   | Priority to tangent handle selection       | Z                                 |
| Sub-pixel nudge                           | Ctrl + (Up Down Left Right)          | Zero-point tangent Handles                 | Ctrl + X                          |
| Pixel nudge x10                           | Shift + (Up Down Left Right)         | Break tangent handle on move               | Ctrl + Shift                      |
| Constrain scale                           | Shift                                | Unify tangent handle on move               | Ctrl + Shift                      |
| Constrain translate to compass directions | Shift                                | Select all points                          | Ctrl + A                          |
| Constrain rotate to 15 degree intervals   | Shift                                | Deselect all                               | Ctrl + Shift + A                  |
| Bookmarks                                 |                                      |                                            |                                   |
| Bookmark list                             | М                                    | New in Segment Mode                        | (select single or multiple clips) |
| Bookmark add dialog                       | Ctrl + M                             | Move clips back 1 frame                    | < <                               |
| Enter (Shift+Enter)                       | Add Red Marker ( New line in editor) | Move clips forward 1 frame                 | > >                               |
| Paint                                     |                                      | Move clips back 10 frames                  | <b>≪</b> <sub>M</sub>             |
| Multiple point select                     | Ctrl                                 | Move clips forward 10 frames               | <b>»</b> ?                        |
| Mix down                                  | Insert                               | Move clips back 1 frame                    | <b>〈</b> <                        |
| Clear                                     | Delete                               | Move select clips up one track             | Shift+ up arrow                   |

| Brush                       | 1                                  | Move select clips down one track                                                                                                    | Shift+ down arrow                              |
|-----------------------------|------------------------------------|----------------------------------------------------------------------------------------------------|------------------------------------------------|
| Rect                        | 2                                  | Locked tracks will be skipped and new tracks                                                                                                    | Tracks created as needed (non-destructive)     |
| Erase On/Off (Toggle)       | 4 (+ Shift)                        | Typing a number with + or – using the numeric keypad with clips selected will move the clips on the timeline. I.e. 20+ on the numeric keypad will move all selected clips by 20 frames |                                                |
|                             |                                    |                                                                                                    |                                                |
| Special Phoenix Hotkeys     | See Examples Directory             | Move multiple clips – select clips by Ctrl click                                                                                                    | Hold Ctrl to move multiple clips or to snap to |
| Bypass to Source (Toggle)   | Up Arrow / W                       | or lasso                                                                                                    | Edges hold (Shift)                             |
| Bypass to Input FX (Toggle) | Down Arrow / Q                     | New in Shape editing mode                                                                                                    |                                                |
| Layer Show (Toggle)         | Ctrl + Shift + L and S             | With shape in edit point mode                                                                                                    |                                                |
| Compare view                | <b>■</b> F6/E                      | Add multiple points to shape                                                                                                    | Ctrl and Click on the shape                    |
| Compare mode                | Shift + F6 / Shift +E              | Select multiple shapes                                                                                                    | Click and drag with mouse to select            |
| Compare source Next         | Ctrl F6 / Ctrl +E                  | Double click shape to switch to transform                                                                                                    |                                                |
| Step 1 frame                | Left Arrow & Right Arrow / A and D | Move shape with mouse                                                                                                    | Ctrl + click inside shape to move              |
| Previous event              | I                                  | Rotate shape                                                                                                    | Ctrl + click corner point to rotate shape      |
| Next Event                  | ]                                  |                                                                                                    |                                                |
|                             |                                    |                                                                                                    |                                                |

| DVO Fix                         |                            | DVO Fix - Scale Paint stroke  |                                            |
|---------------------------------|----------------------------|-------------------------------|--------------------------------------------|
| Reveal On/Off (Toggle)          | 3 (+Shift)                 | Scale stroke down             | Numpad 7                                   |
| Clone Offset Back (Forwards)    | , (.)                      | Scale stroke up               | Numpad 9                                   |
| Cycle Mode                      | 8                          | Scale down faster             | Shift + Numpad 7                           |
| Auto Fix Cycle Use              | 9                          | Scale up faster               | Shift + Numpad 9                           |
| Auto Clone Mode On/Off (Toggle) | 0 (+ Shift)                | Scale reset                   | Alt + Numpad 5                             |
| Auto Clone Cycle Results        | A                          |                               |                                            |
|                                 |                            | DVO Fix - Rotate Paint stroke |                                            |
| DVO Fix - Move Under            |                            | Scale stroke down             | Numpad 1                                   |
| Move Under - using mouse        | Alt and Drag Mouse         | Scale stroke up               | Numpad 3                                   |
| X Left Small (Large)            | Numpad 4 (+ Shift)         | Scale down faster             | Shift + Numpad 1                           |
| X Right Small (Large)           | Numpad 6 (+ Shift)         | Scale up faster               | Shift + Numpad 3                           |
| Y Down Small (Large)            | Numpad 2 (+ Shift)         | Scale reset                   | Alt + Numpad 5                             |
| Y Up Small (Large)              | Numpad 8 (+ Shift)         | DVO Pixel                     |                                            |
| Move Under Reset                | Numpad 5                   | Create region to exclude      | Alt + Click and drag                       |
| DVO Fix - Move Over             |                            | Create region to include      | Click and drag                             |
| Move Over - using mouse         | Alt + Shift and Drag Mouse | Select all created regions    | Alt + Shift and drag or ctrl a             |
| X Left Small (Large)            | Ctrl + Numpad 4 (+ Shift)  | After selection               | 1 to include or 2 to exclude fixes         |
| X Right Small (Large)           | Ctrl +Numpad 6 (+ Shift)   | Regenerate fixes              | 0                                          |
| Y Down Small (Large)            | Ctrl +Numpad 2 (+ Shift)   | Paint region – add pixel's    | Shift and mouse to paint pixels to process |
| Y Up Small (Large)              | Ctrl +Numpad 8 (+ Shift)   | Remove Pixels                 | Ctrl + Shift and mouse to remove pixels    |
| Move Over Reset                 | Ctrl +Numpad 5             | Drag to select detected fixes | Alt + Shift and drag                       |

| DVO Scratch Target               |                                        |  |
|----------------------------------|----------------------------------------|--|
| Select Mode                      | Alt + P                                |  |
| Cycle Selection                  | Alt+S Fwd and Alt Ctrl+S Rev           |  |
| Select All regions               | Ctrl+a                                 |  |
| Delete selection                 | Del                                    |  |
| Delete All                       | Shift+Del                              |  |
| Move selected region Left        | Keypad 4 (Shift+4 for larger move)     |  |
| Move selected region Right       | Keypad 6 (Shift+6 for larger move)     |  |
| Move selected region Down        | Keypad 2 (Shift+2 for larger move)     |  |
| Move selected region Up          | Keypad 8 (Shift+8 for larger move)     |  |
|                                  |                                        |  |
| Drag and Move region             | Drag+Alt - Slow                        |  |
| Drag and Move region             | Drag+Alt Shift - Faster                |  |
| Drag and Move region constrained | Drag+Alt Ctrl - Slow Constrained       |  |
| Drag and Move region constrained | Drag+Alt Ctrl shift - Fast Constrained |  |
|                                  |                                        |  |
|                                  |                                        |  |
|                                  |                                        |  |
|                                  |                                        |  |
|                                  |                                        |  |
|                                  |                                        |  |

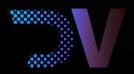

Digital Vision World 26 Poplar Business Park 10 Prestons Road London E14 9RL United Kingdom

For all sales enquiries: sales@digitalvision.world

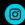

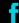

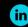

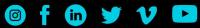

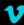

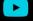